# Donnez votre voix (à Mozilla Common Voice)

## Qu'est-ce que c'est ?

Non, on ne parle pas d'élections, mais de programmes informatiques. Certains systèmes reconnaissent déjà la voix humaine, mais beaucoup dépendent d'entreprises commerciales. La Fondation **Mozilla**, qui met déjà à disposition le navigateur libre *Firefox*, propose de contribuer au projet « **Common Voice** ». Celui-ci permettra à n'importe quel outil informatique de reconnaître notre voix. Mais pour cela, il faut beaucoup d'échantillons différents. Que vous ayez un accent, une voix forte ou aiguë, fille ou garçon, jeune ou moins jeune, votre voix est nécessaire pour finaliser ce projet.

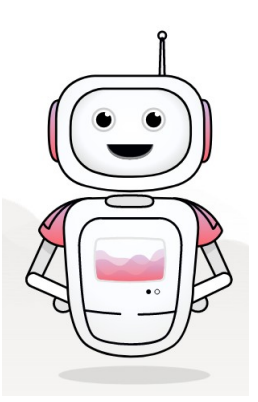

### Comment contribuer ?

Pas besoin de compte, un simple ordinateur ou téléphone et une connexion Internet suffisent. Rendez-vous sur [https://commonvoice.mozilla.org](https://commonvoice.mozilla.org/) et cliquer sur le micro rouge « **Parler** ».

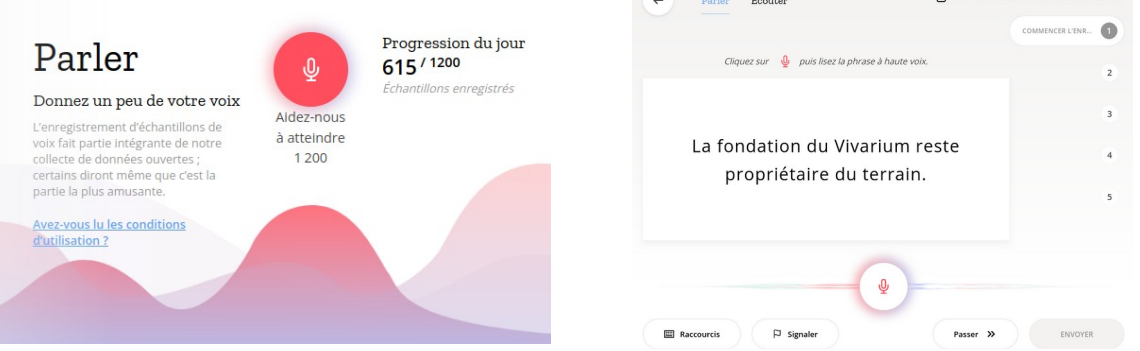

**Contract Contract Contract Contract Contract Contract Contract Contract Contract Contract Contract Contract Contract Contract Contract Contract Contract Contract Contract Contract Contract Contract Contract Contract Contr** 

Pour chaque phrase qui se présente, cliquer sur le **micro** (*autoriser le micro la première fois*) et lisez la phrase, sans vous tromper. Cliquer sur « **Stop** » pour arrêter. Ré-écoutez votre phrase la première fois et recommencez si besoin.

Passez à la phrase suivante. Au bout de 5 phrases, appuyer sur « **Entrée** » pour soumettre vos enregistrements !

## Un défi à taille humaine ?

Nous vous proposons un petit défi : enregistrer **une heure** de votre voix ! Il n'y a rien à gagner, juste le plaisir de participer à un projet collaboratif pour plus de « communs ».

Pour cela, il faudra lire **400 phrases**, mais cela va assez vite. Il suffit de répartir ce défi sur quelques jours. Il faut environ 15 minutes pour lire 100 phrases.

Quelques astuces pour aller plus vite avec le clavier :

- Appuyer sur la touche « E » pour démarrer ou stopper l'enregistrement.
- Si la phrase est difficile à lire, appuyer sur « A » pour « passer » la phrase.
- appuyer sur les touches « 1 » à « 5 » pour recommencer une des cinq phrases voulues.

**Notez sur une feuille chaque fois que vous envoyez 5 phrases. Au bout de 20 envois, vous avez atteint 100 phrases. C'est le quart de votre défi ! Recommancez 4 fois et c'est gagné !**

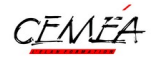

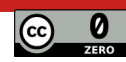

# Quelques conseils pour aller plus loin

## Pour l'enregistrement

- Variez les ambiances sonores d'enregistrement (changer de pièce), les supports d'enregistrement (ordi, smartphone, avec ou sans micro, avec micro-casque…).
- En cas d'erreur ou de bafouillage, arrêtez l'enregistrement, revenez sur la phrase avec les touches 1 à 5, relisez le passage délicat et relancez l'enregistrement pour la même phrase. Si elle vous pose trop de problèmes, passez-la avec « A ».
- Évitez les lieux d'enregistrements où il y a d'autres voix en même temps que la vôtre, car elle sera refusée.
- Réécoutez quelques phrases avant envoi de temps en temps, surtout au début de chaque session.
- Si une phrase comprend des mots étrangers trop difficiles à prononcer, indiquez la phrase comme inadaptée avec le bouton « Signaler ».
- Créez-vous un compte pour comptabiliser vos enregistrements si vous souhaitez briller en société avec des trophées « **Common Voice** ». Vous pourrez aussi suivre votre classement parmi les contributeurs·rices de votre langue dans votre « Tableau de bord ».

### Si vous souhaitez écouter et valider des phrases

- Ne validez que des phrases audibles, exactes et qui correspondent exactement à ce qui est écrit, sans bafouillage.
- Validez les phrases quels que soient les accents, les vitesses, l'élocution à partir du moment où la phrase lue est correcte.

## Faites passer le mot à vos proches

Pour que le modèle de langue soit riche, il est nécessaire d'avoir une grande diversité de voix différentes. Encouragez donc votre entourage à contribuer en les guidant lors de leurs premiers pas. Cette contribution ne nécessite aucune compétence technique, juste de savoir lire et d'accepter d'y consacrer un peu de temps.

## Des exemples concrets d'applications

**Scribe** permet de transcrire en texte, tout support contenant de l'audio (son, vidéos…). Il peut vous aider à retranscrire rapidement une interview, à sous-titrer des vidéos... [https://scribe.cemea.org](https://scribe.cemea.org/)

**Nerd Dictation** : Dictée à l'ordinateur [\(Démo uniquement en anglais](https://yewtu.be/watch?v=T7sR-4DFhpQ) pour l'instant)

Et bien d'autres à venir en cours de projets : Dexter, [Jasper](https://jasperproject.github.io/), Gladys assistant…

*Parce que parler aux machines n'est pas un luxe pour certaines personnes à motricité limitée.*

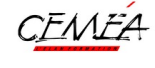

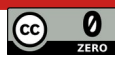

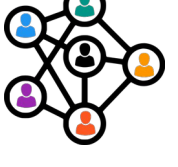

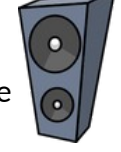

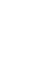

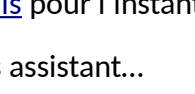